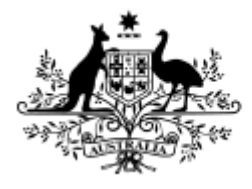

**Australian Government** 

**Australian Research Council** 

# End of Year Financial and Progress Reporting:

RMS User Guide and Instructions for processing the 2018 EOYRs

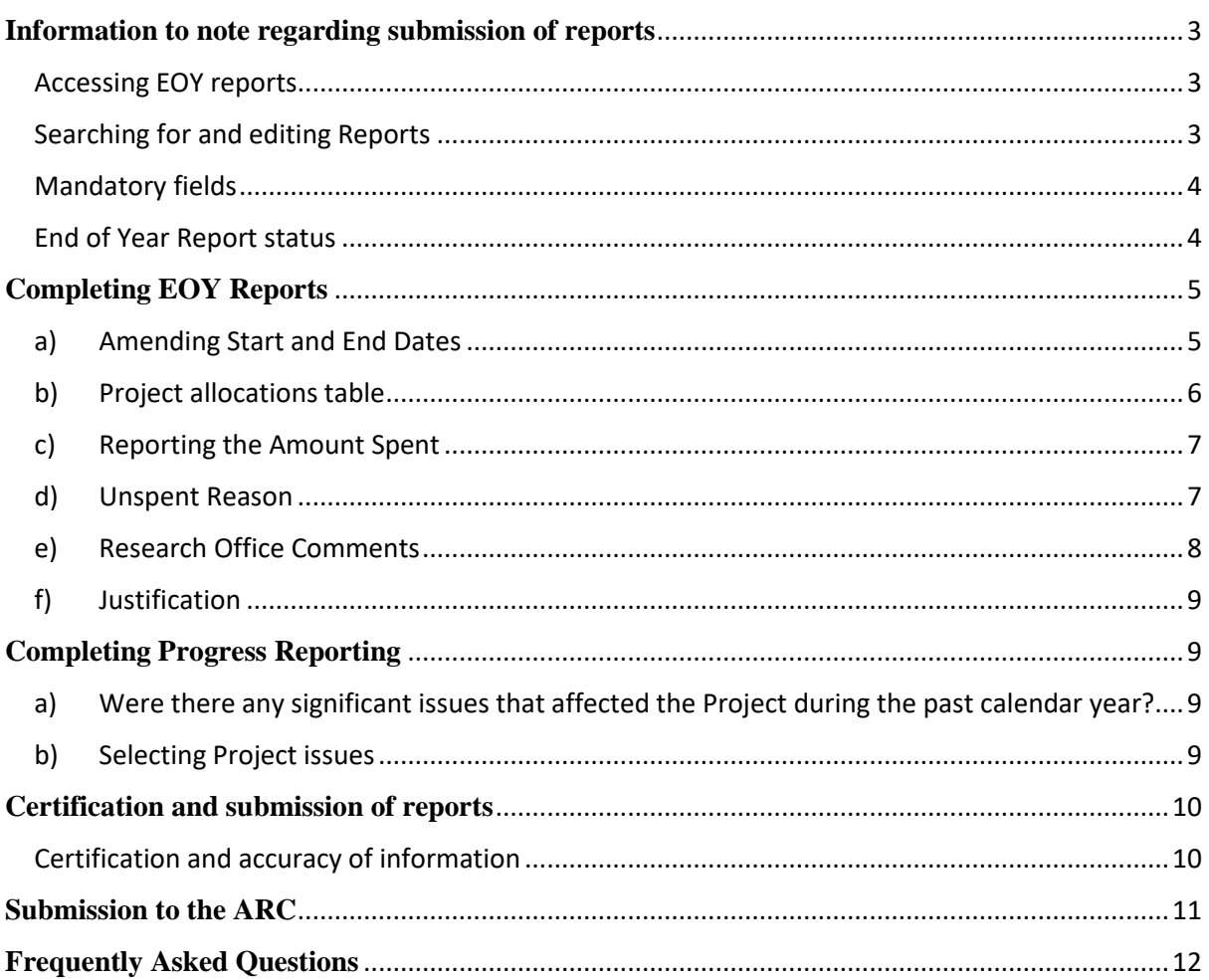

# Table of Contents

# <span id="page-2-0"></span>**Information to note regarding submission of reports**

End of Year (EOY) and Progress Reporting is required to be submitted for each ARC funded Project that was still active during 2018.

The purpose of the EOY Report is to collect information regarding the financial activity relating to ARC funding received during the 2018 calendar year, and reconcile it against the ARC's records.

The purpose of the Progress Report is to collect information regarding any significant issues affecting the progress of a Project during the 2018 calendar year, from an administrative perspective.

It is the responsibility of each Administering Organisation to ensure that all of the information contained in the Reports are accurate and that all required fields are completed as comprehensively as possible.

All 2018 reports must be submitted in RMS by **31 March 2019**. Extensions will not be allowed unless approved by the ARC Post-award team.

Report forms can be accessed in RMS by those Research Office staff who have access including ARC approved EOY delegate access, relevant to their organisation. For any RMS access issues, please contact the ARC RMS Helpdesk at [rms.helpdesk@arc.gov.au](mailto:rms.helpdesk@arc.gov.au). All requests for EOYR delegate access must go through the ARC Post-award team at [ARC-postaward@arc.gov.au.](mailto:ARC-postaward@arc.gov.au)

**Please note:** RMS is most compatible with the Google Chrome browser. Only the latest version of Internet Explorer is supported.

### <span id="page-2-1"></span>**Accessing EOY reports**

- a) Login to [RMS.](https://rms.arc.gov.au/RMS/ActionCentre/Account/Login?ReturnUrl=%2fRMS%2fActionCentre%2f)
- b) In the *Research Office Project Management* section of the *Action Centre*, click on 'Research Office Project Reports'.

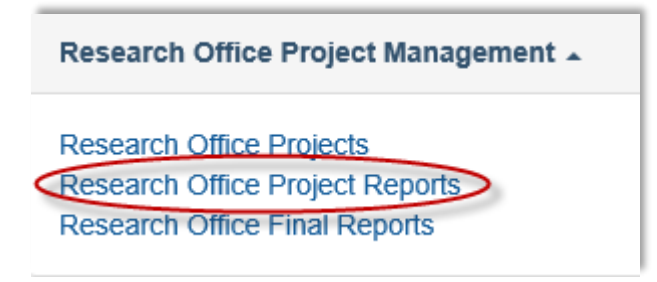

## <span id="page-2-2"></span>**Searching for and editing Reports**

Research Offices are able to search for and edit reports for all Projects administered by their organisation during the 2018 calendar year that have a net value greater than \$0.

In the *Monitoring Reports* tab, reports can be searched by selecting the relevant End of Year Reporting round in the 'Report' drop-down list. Reports can then be searched by:

- selecting the relevant scheme under the 'Scheme' drop-down list;
- searching for a specific Project ID under the 'Search' bar; or
- searching on the status of the Report/s under the 'Status' drop-down list.

Once the relevant Report has been found it can be edited by selecting the 'Form' button, located on the furthest right for each Project's row.

Reports can also be searched for by inputting the Project Title, Project leader name or status using the universal search field on the top right of the screen in RMS.

# <span id="page-3-0"></span>**Mandatory fields**

Several fields within each individual form are mandatory, meaning that you are required to complete these fields before the form can be certified and submitted to the ARC. These fields will be highlighted in red and/or a warning will occur when there is information missing.

# <span id="page-3-1"></span>**End of Year Report status**

The progress of an End of Year Report can be tracked by using its status, which can be found on the second last column of the *Monitoring Reports* tab, as show below. Research Offices can also filter all reports based on these status', by selecting the relevant 'Status' in the last drop for of the *Monitoring Reports* tab, as shown below.

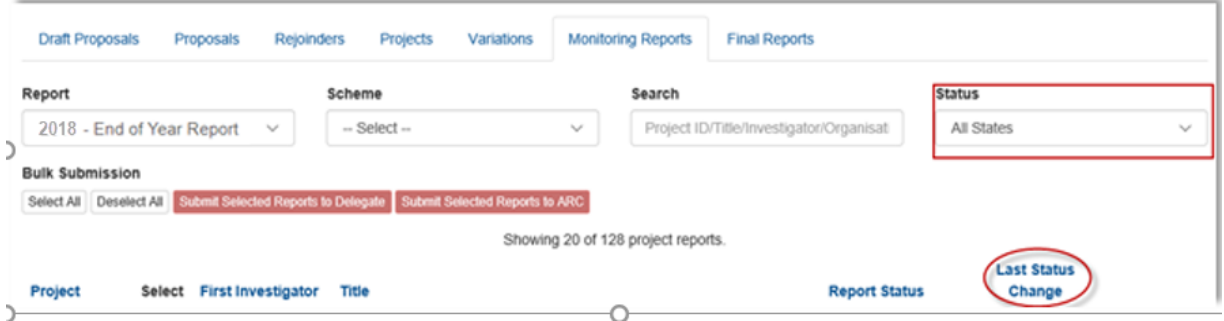

The states and their meanings are as follows:

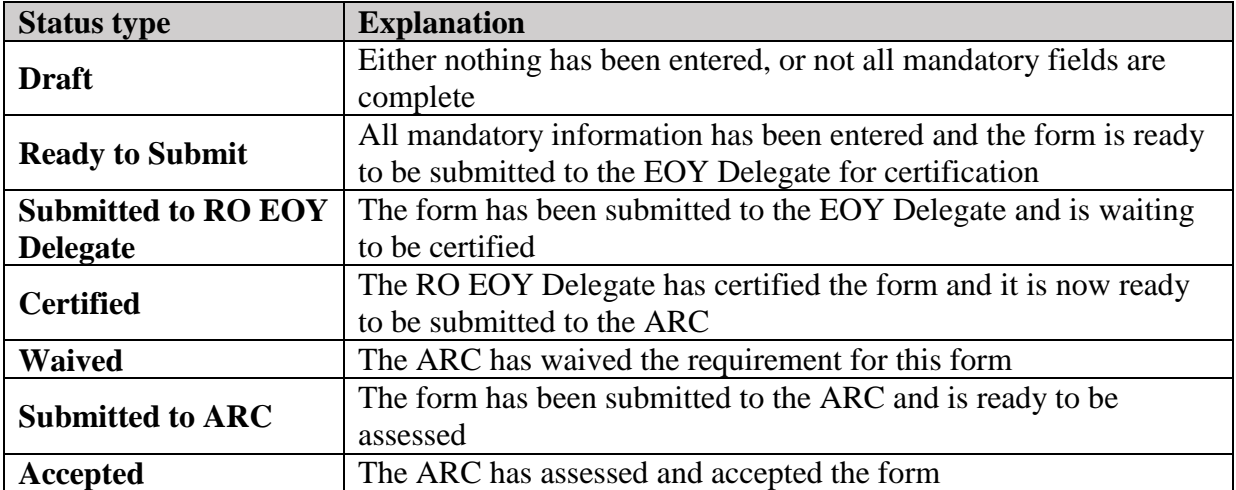

# <span id="page-4-0"></span>**Completing EOY Reports**

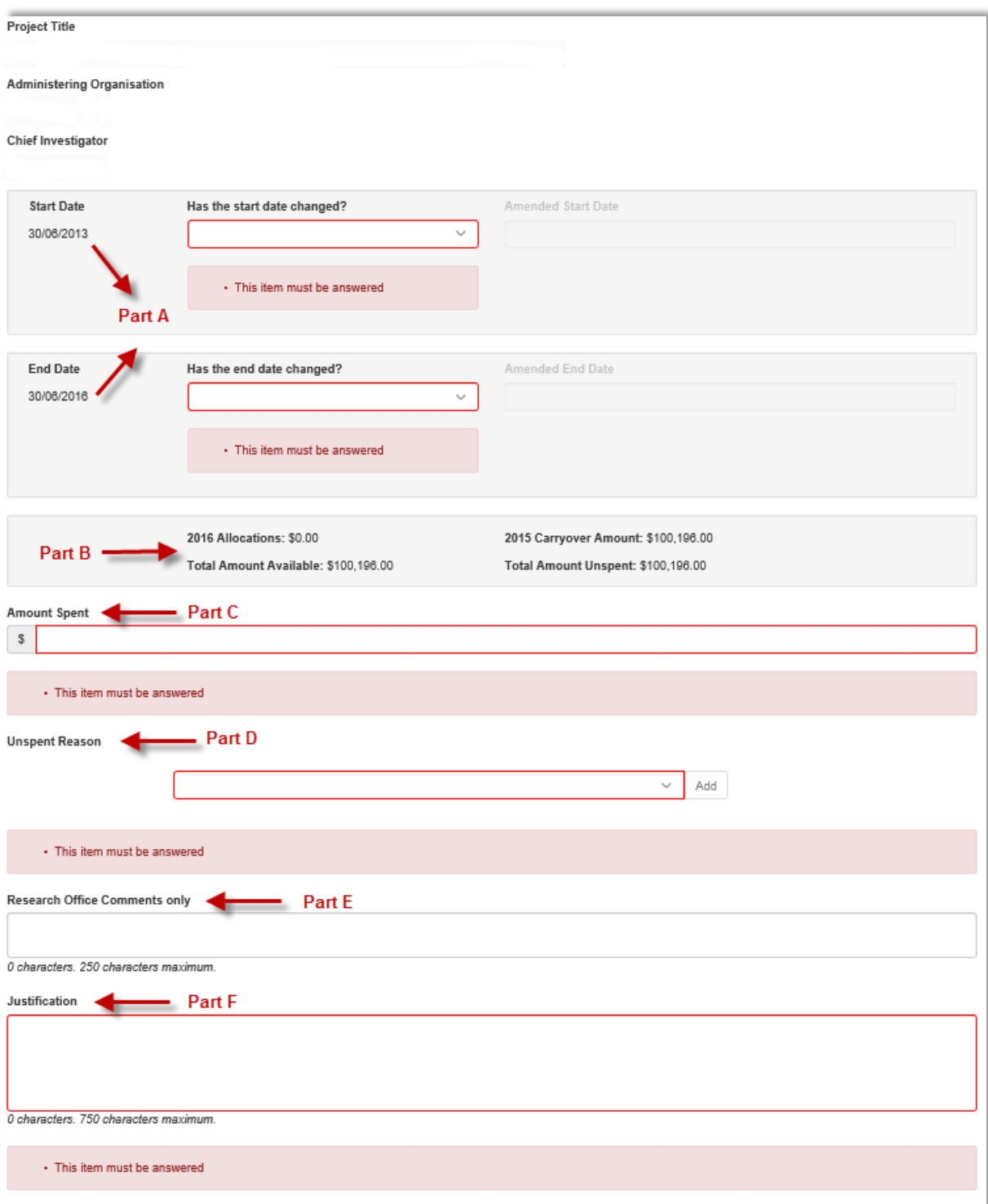

#### Were there any significant issues that affected the project during the past calendar year?

### <span id="page-4-1"></span>**a) Amending Start and End Dates**

*The Project Start Date is the* date that the Project commenced as approved in the Funding Agreement or via a variation approved by the ARC. If any funding has been spent, the start date cannot be changed to a year that is after the first year expenditure has commenced.

The *Project End Date* is the estimated date that ongoing Projects will conclude; or if the Project has already been completed, it is the actual date that all ARC funds were expended. End dates cannot be changed to be in the future if all funds have been spent (no carryovers) or there are no future allocations.

Start and End Dates can be amended as follows:

- a) Select 'Yes' or 'No' from the 'Has the start/end date changed' drop-down menus.
- b) If 'Yes' is selected, input the new date into the 'Amended Start/End Date' box.

**Please note:** Dates cannot be amended for the following reasons:

- the start date cannot be before the intended date of funding commencement
- the start date cannot be changed into a future year, if spending has already commenced
- the end date cannot be changed into a future year if all funds have been spent and there are no future allocations or if a recovery has been requested in the 2018 EOYR
- the end date cannot be in a previous year if there are either a carryover reported or there are future allocations or if a recovery has been requested in the 2018 EOYR
- the end date cannot be changed to be more than 3 years after the original allocation via the EOY report process.
- **If the project is already 3 or more years after the original allocation, the end date cannot be later than 31 Dec 2019**

If any of these changes are made, a warning will be displayed and the form will not be able to be certified.

IMPORTANT: To ensure eligibility limits are not breached, please take care to ensure end dates are adjusted accurately, to match when the Project is expected to end and not just entered until the end of any given calendar year  $(31<sup>st</sup>$  December). Please note, that although the ARC will consider all end date requests, if it is found that end dates are significantly changed to circumvent eligibility rules, the ARC will decline these requests.

## <span id="page-5-0"></span>**b) Project allocations table**

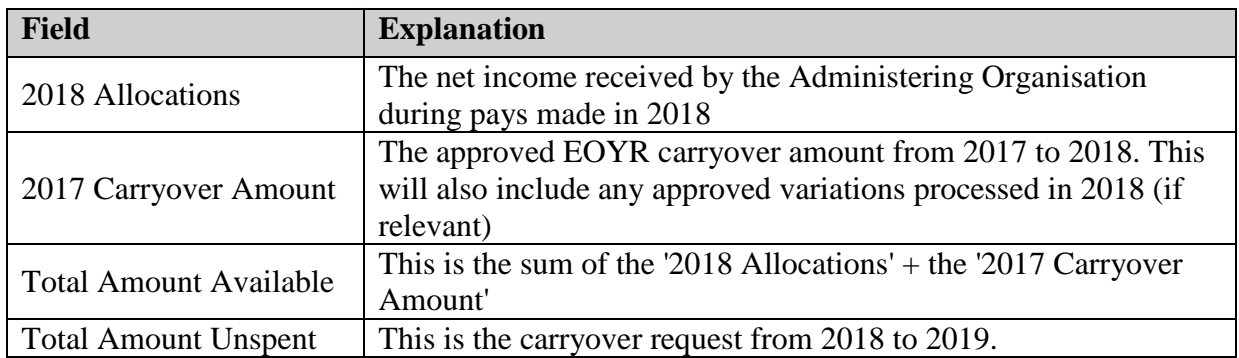

The following information is auto-populated from the ARC records.

**Please note:** If expenditure has been incorrectly charged within your organisation, this amount must be amended internally prior to the completion of the EOY Report and not put off until the following year.

# <span id="page-6-0"></span>**c) Reporting the Amount Spent**

### *Mandatory field*

Enter the total amount spent in 2018 for the entire Project (including funds spent at Collaborating Organisation) for the Project.

**Please note:** An amount that is less than \$0 or greater than the 'Total Allocations' displayed for the Project cannot be entered into this field. **The use of symbols such as \$, or comma's must not be entered into this field.** Only numbers may be entered into this field.

**IMPORTANT:** The Administering Organisation is responsible for reporting all ARC funding for Projects, regardless of the location of funds. ARC funding is only to be reported as spent by the Administering Organisation if the funds are actually spent, including the funds located at other Organisations. Funds are not to be 'written off' because they are located outside the Administering Organisation. If this is done, it will be seen as committing a fraudulent act and may result in serious action taken by the ARC.

## <span id="page-6-1"></span>**d) Unspent Reason**

### *Mandatory field*

If there is any carryover requested (i.e. less than the '2018 Total Allocations' have been spent), at least one 'Unspent Reason' Code must be selected (*see table on following page*). More than one 'Unspent Reason' code may be selected from the list provided. Reason codes let the ARC know why funding is being requested to be carried over into 2019.

Reporting on issues that affected the academic progress of the Project during the 2017 calendar year should be reported in the Progress Reporting section of the form.

If the Project's end date has passed, only the 'Recovery' reason code should be selected, as a carryover cannot be requested after a Project has been completed. If a carryover needs to be requested, and the end date has past then the end date of the Project will need to be updated in the form as well.

To add a reason code:

- a) select the most appropriate code from the list provided
- b) click 'Add'.

To remove a reason code:

a) select the 'x' button associated with the appropriate code.

**Please note:** if the 'Other' reason code is selected, the Research Office Comments field will become mandatory and a reason must be entered.

**In addition to this, if there are changes that need to be made to the Project, entering in a Reason Code does not replace the need for a submission of Variation.**

### **The following unspent reasons can be found in RMS:**

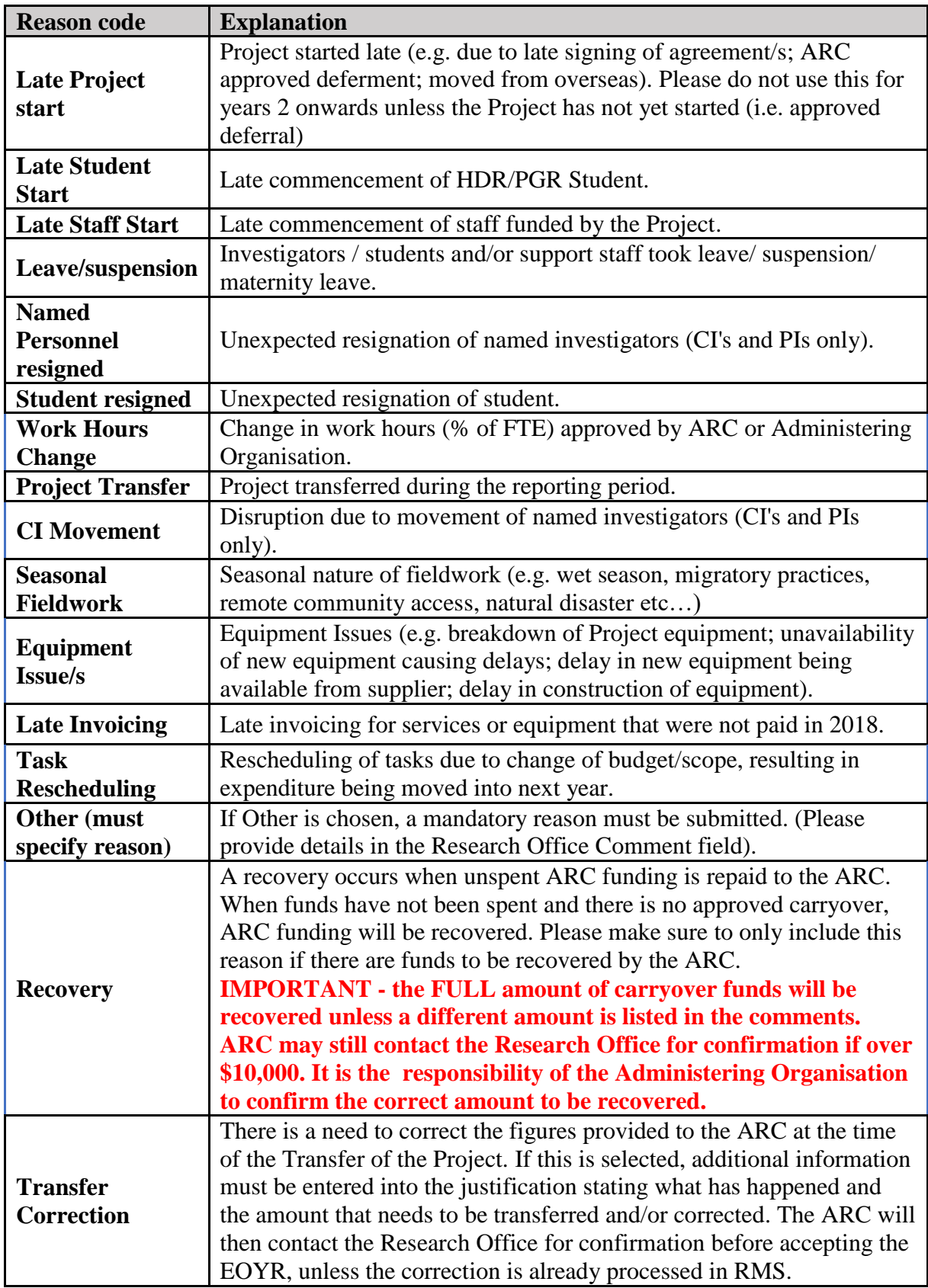

# <span id="page-7-0"></span>**e) Research Office Comments**

This field should be used if the 'Other' reason code is selected and to communicate any additional administrative issues with the ARC. For example, if a carryover has been amended after Pay 12 has closed, and it will therefore not be reflected in RMS, this should be noted in the 'Research Office Comments' field.

### <span id="page-8-0"></span>**f) Justification**

If the 'Total Amount Unspent' (carryover request) is more than 75% of the 2018 calendar year allocation or over 12 months (includes a carryover from 2017) a mandatory 'Justification' must also be entered.

# <span id="page-8-1"></span>**Completing Progress Reporting**

This part of the report enables Progress Reports by exception to be submitted to the ARC.

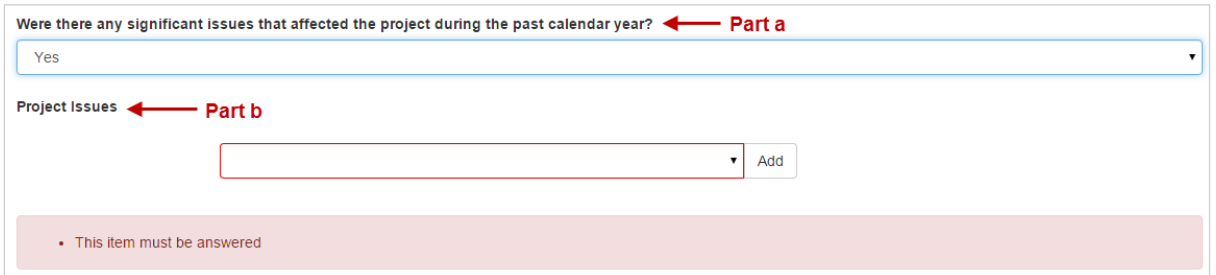

# <span id="page-8-2"></span>**a) Were there any significant issues that affected the Project during the past calendar year?**

### *Mandatory field*

If no additional changes or issues have affected the Project than those already reported and approved by the ARC, then this question may be answered as 'No'.

If the answer to this question is 'Yes', at least one 'Project Issue' must be selected from the drop down menu provided.

This question will only have to be answered as 'Yes' if the Project's progress was affected during the 2018 calendar year and this was not already reported in a previous calendar year.

**Please note:** If 'yes' is selected this does not replace the need for a submission of a Variation, as set out in the ARC Agreement

## <span id="page-8-3"></span>**b) Selecting Project issues**

### *Mandatory field if Yes is selected above*

The Project issues selected should only relate to any academic issues that affected the progress of the Project during the 2018 calendar year.

This is not where funds being carried over from 2018 to 2019 should be justified. More than one 'Project Issue' code may be selected from the list provided. To add a 'Project Issue' code:

To add a project issue reason code:

- a) select the most appropriate code from the list provided
- b) click 'Add'.

To remove a project issue reason code:

a) select the 'x' button associated with the appropriate code.

### **The following Project Issues can be selected from in RMS:**

#### **Project Issues**

Project was delayed as it was transferred during the reporting period and this significantly impacted the Project

Approved change to work hours (% of FTE) for a named Investigator on the Project resulted in changes to the end date.

Due to personal reasons member/s of the research team had to take time off the Project to attend to personal health/carer matters (does not include support staff).

Issues with Partner Organisation such as: contributions not yet received; change in staff; change in structure; Organisation left or joined the Project.

Changes within the research team such as Personnel left or joined the team (does not include support staff).

The scope/budget of the Project was altered to include/exclude tasks listed in the Proposal.

Equipment issues have delayed the Project during the reporting period.

Fieldwork issues have caused a significant delay to the Project during the reporting period.

# <span id="page-9-0"></span>**Certification and submission of reports**

Once all required information has been entered, Research Office staff can submit reports to the EOY Delegate for assessment and certification. The EOY Delegate can then either desubmit the reports back to Research Office staff to make changes or certify and submit the report to the ARC for assessment.

Submission of EOY Reports to the Delegate can be done in two ways:

- a) To submit individual/blocks of reports to the delegate, select the Project/s that are required to be submitted to the Delegate and select 'Submit Selected Reports to Delegate'.
- b) To submit reports in bulk, click the 'Select All' button and then select 'Submit Selected Reports to Delegate'.

### <span id="page-9-1"></span>**Certification and accuracy of information**

EOY Reports must be checked and certified by the Research Office EOY Delegate, before they can be submitted to the ARC. Research Office EOY Delegates are required to certify that the Project has complied with the relevant schemes Funding Rules and Funding Agreements and that all information provided within the report is accurate and up to date. Submission of this report must only be done by a person who has the financial delegation to do so on behalf of the Administering Organisation, as this is a legal document that is being supplied to the ARC.

The 'Submitted to Research Office (Valid)' state will appear against each Report which is ready to be certified. Once certified, the state of report will appear as 'Certified' and may then be submitted to the ARC by Research Office staff.

**Please note:** the Delegate cannot make changes to the report information unless they have 'Research Office Staff' access in RMS. Having both access levels will allow the Delegate to enter/edit details in the report and submit directly to the ARC, without the need for desubmission.

IMPORTANT: Only staff approved by the ARC Post-award team to have EOY Delegate access will be granted this access in RMS. The ARC Helpdesk is not authorised to make these changes in RMS. If anyone is found to have this access in RMS without the relevant approvals will have their EOY Delegate access removed immediately.

The following prompt will appear once the 'Certify' button has been selected:

Certify 2017 End of Year Report for

Certification by the Research Office, on behalf of the Deputy/Pro Vice-Chancellor (Research) or equivalent in the Administering Organisation

I certify that I have read, understood and complied with the ARC's Funding Rules (the Funding Rules) and Funding Agreement (the Funding Agreement) with relation to the End of Year Report/s that are being submitted to the ARC. To the best of my knowledge all details provided in the End of Year Report/s, including dates, amounts and justifications, are true and complete in accordance with the Funding Rules and the Funding Agreement.

By submitting the End of Year Report/s I can confirm that

 $\mathcal{L}$ 

- . All salaries were used in accordance with the ARC Funding Rules and Funding Agreement, unless otherwise approved by the ARC.
- All Special Conditions were adhered to, unless otherwise approved by the ARC.
- . No non allowable items were purchased using ARC funds.
- All funds have only been spent for the purpose for which they were provided, unless otherwise approved by the ARC.
- . As the Administering Organisation for the End of Year Report/s that are being submitted, all unspent funds, regardless of their location, have been accounted for and reported to the ARC within the End of Year Report/s.
- . I understand that by providing false information to the ARC, the ARC may impose penalties, including recovery of funds or termination of a Project.
- . If a Final Report has already been submitted and assessed by the ARC, stating that the following Project/s have been completed, that I am not requesting a carryover of funds into the next calendar year.

I am also able to provide additional information and documentation with regards to the End of Year Report/s, upon ARC's request

# <span id="page-10-0"></span>**Submission to the ARC**

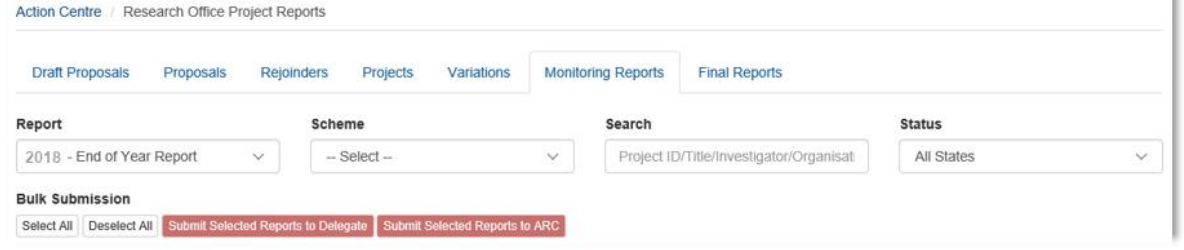

Submission of EOY Reports to the ARC can be done in two ways:

- a) To submit individual/blocks of reports to the ARC, select the Project/s that are required to be submitted to the ARC and select 'Submit Selected Reports to ARC'.
- b) To submit reports in bulk, click the 'Select All' button and then select 'Submit Selected Reports to ARC'.

Once submitted to the ARC, the progress of the EOY report can then be tracked using its status in RMS.

 $\times$ 

Agree to certification

Cancel

# **Frequently Asked Questions**

### <span id="page-11-0"></span>**I think that some information on screen is incorrect, what should I do?**

If you have any queries regarding the information on screen, please contact the EOY Report team [ARC-Reports@arc.gov.au.](mailto:ARC-Reports@arc.gov.au) Make sure to include the Project ID and the details of the issue you are experiencing.

#### **What is a carryover?**

A carryover may occur when there is remaining ARC funding for a Project is unspent in a calendar year. Funds may be made available to spend in the subsequent calendar year through the approval of a carryover request via the End of Year Report process. Funds not spent and not approved for a carryover may be recovered\* by the ARC.

*\*A recovery occurs when unspent ARC funding is repaid to the ARC. When funds have not been spent and there is no approved carryover, ARC funding will be recovered.*

### **How many years can I request a carryover for?**

The ARC will normally only allow a carryover to be approved for up to three years after the original funding years, or equivalent years if a deferred commencement is approved by the ARC. Extensions will only be allowed beyond this if there are extenuating circumstances, such as an extended a period of leave or suspension approved by the ARC.

#### **Are the limits on my Fellowship enforced by the ARC?**

Yes. The ARC will check to see if the Fellowship has been undertaken in the number of years allowed as per the ARC Agreement, plus any period of leave or suspension approved by the ARC. For example:

- DECRA/Future Fellowships (FT09-FT12) six years
- Australian Laureate Fellowships/Future Fellowships (FT13 onwards) eight years

### **How will I know if a carryover request has been approved?**

The status of the EOY report will appear as "Accepted" in RMS.

### **What circumstances might cause a carryover request to be rejected?**

Projects that have been completed, terminated or relinquished cannot carryover any unspent funding. You can also not carryover funds if the Final Report has been submitted or if the ARC has not approved you to go over the allowable timeframe, (as listed above)

#### **Can I spend my carryover funds before the ARC has approved it?**

The ARC will allow funds to continue being spent, however it is the responsibility of the Administering Organisation to ensure that by doing so, the Project has not gone beyond the allowable timeframe (as listed above).

### **What if I had a deferment of project commencement? When are my limits calculated?**

The number of active years are calculated based on the ARC approved start date in RMS. If there has been an ARC approved deferment of commencement, the ARC will calculate the number of years the project has been active from that date.

### **Where can I include further information?**

There is an optional Research Office Comments field in every Project. This field is limited to 250 characters and should contain notes from the Research Office to ARC staff only.

### **What if there was an overspend on the Project?**

The ARC will not reimburse overspends and the funding should be reported as fully expended in the EOY Report. Do not enter negative figures.

### **Can the University salary contributions be charged to the ARC Project and then the University just pay the difference in the final years?**

No. This is a breach of the ARC Agreement and will be treated as fraudulent activity if it is found that the Administering Organisation has not acquitted the salary correctly. Any Administering Organisation found to undertake this practise risks losing the funds for these projects.

### **When should salaries be acquitted?**

Salaries should be acquitted each and every year. It is the responsibility of the Administering Organisation to ensure funds are accurately expended and acquitted each year and this activity is not withheld until the end of the Fellowship/Award.

### **When do I need to submit a Progress Report by exception?**

If no additional changes or issues have affected the Project than those already reported to the ARC, then the answer is 'no'. If changes are made to the project without the ARC approving a Variation, then the answer is 'yes'.

### *Example:*

If a Project has been approved by the ARC to be transferred and the Project was able to be resumed at the new Administering Organisation within the originated timeline expected, then the first question may be answered as 'no'.

However, if the approved transfer resulted in unexpected delays that significantly affected the Project's progress, then the first question should be answered 'yes'.

### **Who can submit to the ARC?**

Those with RO Staff role access can edit and save information, whereas only those with EOY Report Delegate access can submit the EOY Reports to the ARC. However, if an EOY Delegate has both access levels, they can enter details into RMS and submit directly to the ARC.

A maximum of two EOY Report Delegates should have been nominated from each Administering Organisation. Each delegate **must** have the appropriate financial /legal delegation within their University to certify the reports and cannot be granted to a lower level staff member. If your Administering Organisation needs to update their EOY Report Delegate, please contact the ARC [\(ARC-Reports@arc.gov.au\)](mailto:ARC-Reports@arc.gov.au). The ARC has the right to not accept a nomination for an EOY delegate if we believe that the person does not have the appropriate delegate authority.

### **What if a Project finished in 2018?**

An EOY Report must still be completed for Projects that were completed in 2018 if any funds were spent in 2018 (including any carryover from 2017) or retained at the Administering Organisation.

If the Project has any ARC funds to be recovered, select reason code 'Recovery' and include a comment noting that the Variation request has been or will be sent to the ARC.

### **What if a Project was transferred in 2018?**

An EOY Report must still be completed if any funding was reported as spent in 2018 in the transfer documentation.

Enter the 2018 expenditure in the 'Amount Spent' field, select reason code 'Project Transfer' and include a comment noting that the Variation request has been approved by the ARC.

#### **What if I make a mistake and I need to get my report back?**

You can email [ARC-Reports@arc.gov.au](mailto:ARC-Reports@arc.gov.au) to request a report be de-submitted back to the Research Office. However, if the Report has been accepted by the ARC, the change will have to be made manually outside of the EOY Report application. Any issues from previous years' reports may also be able to be fixed manually but must be done directly through the End of Year Reports team via a Variation request as per the ARC *Research Office instructions for completing and submitting a Variation and/or POACR, available on the ARC website.*